## **Практична робота 9** НАЛАШТУВАННЯ СТАТИЧНОЇ МАРШРУТИЗАЦІЇ В ЛОКАЛЬНИХ МЕРЕЖАХ

Мета заняття: ознайомитися з особливостями функціонування та налагодження статичної маршрутизації та маршрутизації за замовчуванням на обладнанні Cisco; отримати практичні навички налагодження, моніторингу та діагностування роботи статичної маршрутизації та маршрутизації за замовчуванням у мережі, побудованій на базі маршрутизаторів Cisco; дослідити особливості формування маршрутів та процеси передачі даних у побудованій мережі.

#### **Теоретичні відомості**

#### **Методи статичної маршрутизації**

До методів статичної маршрутизації належать два методи:

1. Статична маршрутизація (Static Routing)

2. Маршрутизація за замовчуванням (Default Routing).

Статична маршрутизація передбачає, що маршрути передачі пакетів у таблиці маршрутизації всіх маршрутизаторів формуються адміністратором мережі в ручному режимі.

Перевагами статичної маршрутизації є:

– відсутність навантаження на центральний процесор маршрутизатора, а це означає, що можна використовувати більш дешеві маршрутизатори, ніж за динамічної маршрутизації;

– не використовується смуга пропускання каналів зв'язку між маршрутизаторами, оскільки немає потреби пересилати оновлення маршрутної інформації, це означає, що можна використовувати канали глобальних мереж із

меншою пропускною здатністю або зменшуються витрати на передачу в разі оплати за об'ємом переданої інформації;

– високий рівень захисту, оскільки лише адміністратор встановлює маршрути до відповідних мереж.

Недоліки статичної маршрутизації такі:

– адміністратор повинен чітко знати топологію мережі та особливості об'єднання маршрутизаторів і правильно проводити налагодження кожного з маршрутизаторів;

– у разі додавання нової підмережі адміністратор повинен у ручному режимі додати нові маршрути на кожному з маршрутизаторів мережі;

– непридатність для використання у великих мережах через потребу виконання значного обсягу робіт із налагодження маршрутизаторів, а також через те, що не підтримується динамічне формування нових маршрутів.

Маршрутизація за замовчуванням використовується у тому разі, якщо необхідно проводити пересилку пакетів у віддалену мережу призначення, записів про яку немає у маршрутизаторі наступного переходу. Такий тип маршрутизації можна використовувати у мережах, які мають тупикові сегменти/підмережі (Stub Networks). Тупиковою мережею вважається мережа, що підключається до маршрутизатора, який має лише одне, як правило, пряме фізичне двоточкове підключення до іншого маршрутизатора. Такий маршрутизатора часто називають тупиковим маршрутизатором (Stub Router).

### **Способи спрощення налагодження статичної маршрутизації в мережі на базі маршрутизаторів Cisco**

Налагодження статичної маршрутизації є достатньо кропітким завданням, яке вимагає уваги під час виконання великої кількості команд. З метою спрощення процедури налагодження використовуються такі способи:

1. Використання маршрутизації за замовчуванням.

2. Проведення попередньої агрегації (сумаризації) адрес підмереж.

3. Використання маршрутизатора (шлюзу)/мережі за замовчуванням.

Маршрутизація за замовчуванням використовується на так званих тупикових маршрутизаторах. Тупиковий маршрутизатор (Stub Router) – це маршрутизатор, який підключається до ядра мережі (або іншого маршрутизатора) лише через один інтерфейс.

### **Порядок налагодження статичної маршрутизації та маршрутизації за замовчуванням на маршрутизаторах Cisco**

Налагодження функціонування статичної маршрутизації (та маршрутизації за замовчуванням) складається з таких етапів:

1. Активувати використання маршрутизації на маршрутизаторі (необов'язково).

2. Додати маршрути (маршрут для маршрутизації за замовчуванням) у таблицю маршрутизації (обов'язково).

3. Встановити підхід, який буде використовуватися при ІР-адресації (класовий/безкласовий) (необов'язково).

Увімнення функціонування маршрутизації на маршрутизаторі Cisco виконується командою **ip routing**. Вимкнення – **no ip routing**. За замовчуванням на маршрутизаторах Сisco маршрутизація є увімкненою.

Синтаксис команди **ip routing** (режим глобального конфігурування):

ip routing

Команда не має параметрів.

Для додавання у таблицю маршрутизації статичних маршрутів та маршрутів за замовчуванням використовується команда **ip route**.

Відміна дії команди – **no ip route**. Для статичної маршрутизації дана команда може використовуватися з багатьма параметрами. Окрім команди **ip**  **route** для специфічних налаштувань маршрутизації використовуються команда **ip default-gateway**.

У разі, якщо маршрутизатор виконує функції звичайного вузла мережі, на ньому рекомендується вимикати маршрутизацію за допомогою команди **no ip routing**. Для забезпечення нормальної мережевої взаємодії для цього вузла рекомендується налаштувати шлюз за замовчуванням. Його налагодження виконується за допомогою команди **ip default-gateway**. Для відміни виконується команда **no ip default-gateway**. Команда **ip default-gateway** також використовується у разі, коли маршрутизатор знаходиться у режимі завантаження (Boot Mode) для того, щоб завантажити IOS з TFTP-сервера. Слід відмітити, що у режимі завантаження маршрутизація вимкнена.

Синтаксис команди **ip route** (режим глобального конфігурування):

ip route destination network IP-address network mask

[outgoing\_interface | next\_hop\_IP-address] [dhcp]

[distance] [name next-hop-name] [permanent | track

number] [tag tag],

де *destination\_network\_IP-address* – ІР-адреса мережі призначення (у десятковому записі), яка вноситься в таблицю маршрутизації;

 $network$  mask – маска мережі, записана у звичайній формі;

*outgoing interface* – інтерфейс виходу (тип інтерфейсу та його номер), через який буде пересилатися пакет, що призначений віддаленій мережі; при використанні цього параметра стандартна адміністративна відстань для маршруту дорівнює 0; цей параметр рекомендується використовувати для двоточкових послідовних каналів зв'язку; для широкомовних середовищ (зокрема, Ethernet) рекомендується зазначати адресу наступного переходу;

*next\_hop\_IP-address* – ІР-адреса наступного переходу, тобто ІР-адреса інтерфейсу безпосередньо підключеного сусіднього маршрутизатора, через який буде пересилатися пакет; при використанні цього параметра стандартна адміністративна відстань для маршруту дорівнює 1;

**dhcp** – службова конструкція, використання якої дає змогу DHCP-серверу розсилати статичний маршрут як маршрут за замовчуванням;

*distance* – адміністративна відстань. Може набувати значень від 1 до 255. За замовчуванням статичний маршрут має значення адміністративної відстані 1. Якщо використати інше значення, то можна змінити поведінку статичного маршруту;

**name** *next-hop-name* – присвоєння текстової назви маршруту;

**permanent** – ознака постійності маршруту. При вимненні інтерфейсу маршрутизатора або у разі виходу з ладу каналу зв'язку до сусіднього маршрутизатора (чи інших проблем зв'язку) запис про статичний маршрут із таблиці маршрутизації автоматично видаляється. Коли ж зазначена ознака постійності, то запис про маршрут у таблиці маршрутизації зберігається незалежно від стану інтерфейсу чи каналу зв'язку;

**track** *number* – ключове слово, яке пов'язує з маршрутом об'єкт стеження. Діапазон значень number змінюється від 1 до 500;

**tag** *tag* – ключове слово, яке дає змогу задати значення tag, що буде використовуватися для зіставлення маршруту з картами маршрутів. Це корисно для керування перерозподілом маршрутів.

Для додавання у таблицю маршрутизації маршрутів за замовчуванням використовується спрощений варіант команди **ip route** – команда **ip route 0.0.0.0 0.0.0.0** … Використання саме таких адреси мережі та маски пов'язане з особливостями опрацювання пакетів маршрутизатором.

Синтаксис команди **ip route 0.0.0.0 0.0.0.0** (режим глобального конфігурування):

ip route 0.0.0.0 0.0.0.0 [outgoing interface | next hop IP-address],

де *outgoing interface* та *next\_hop\_IP-address* – параметри, аналогічні тим, що використовуються у команді **ip route**.

Синтаксис команди **ip default-gateway** (режим глобального конфігурування):

ip default-gateway address,

де *address* – ІР-адреса шлюзу за замовчуванням.

Діагностика роботи маршрутизатора, на якому використовується статична маршрутизації та маршрутизація за замовчуванням, проводиться за допомогою команди перегляду таблиці маршрутизації **show ip route**, команд перегляду поточної і стартової конфігурації маршрутизатора **show running-config** та **show startup-config**, команд діагностики роботи маршрутів **ping**, **traceroute** та їх модифікацій.

Синтаксис команди **show ip route** (привілейований режим):

show ip route [destination network IP-address

[network mask] [longer-prefixes] | protocol [process-id]

| list [access-list-number | access-list-name],

де *destination\_network\_IP-address* – ІР-адреса мережі (у десятковому записі), про яку необхідно отримати інформацію з таблиці маршрутизації;

 $network$  mask – маска мережі, записана у звичайній формі;

*longer-prefixes* – ключове слово, яке вказує, що необхідно вивести інформацію про маршрути, які мають префікс, більший ніж *destination\_network\_IP-address network\_mask*;

*protocol* – назва протоколу або методу маршрутизації, про який необхідно вивести маршрутну інформацію; може набувати стандартних значень, таких як **bgp**, **connected**, **eigrp**, **ospf**, **rip**, **static**; також може вказуватися назва мережі або вузла;

*process-id* – номер процесу для вказаного протоколу маршрутизації;

**list** – ключове слово, яке використовується для виведення інформації, що відфільтрована списком доступу;

*access-list-number* – номер списку доступу; *access-list-name* – назва списку доступу.

## **Приклад налагодження статичної маршрутизації у мережі на базі маршрутизаторів Cisco**

Розглянемо специфіку налагодження статичної маршрутизації для мережі, зображеної на рис. 1. Для спрощення побудови мережі та налаштувань локальна підмережа A представлена лише однією робочою станцією. Аналогічно представлені локальні підмережі D, E, F.

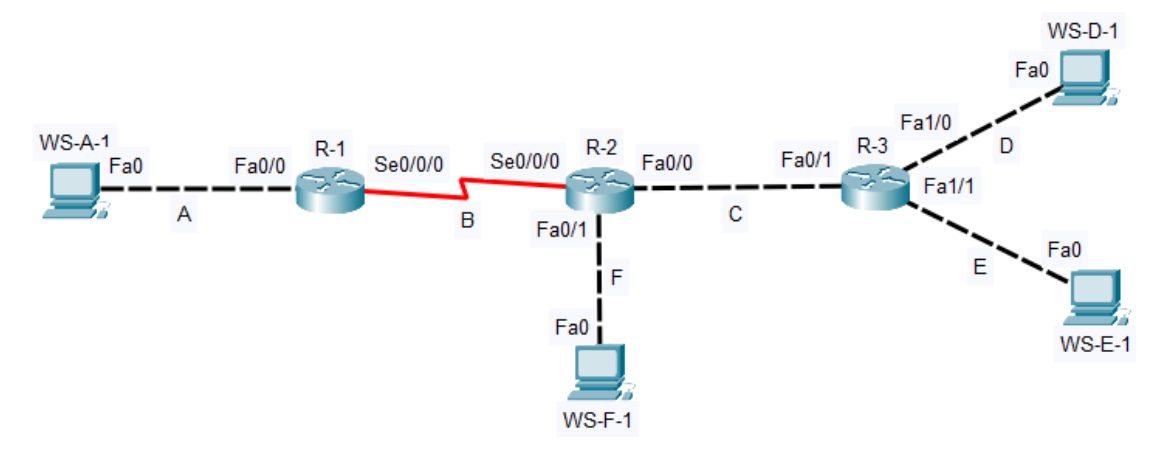

Рисунок 1 – Приклад мережі

При побудові даної мережі для з'єднання пристроїв використано дані табл. 1. Для налагодження параметрів адресації пристроїв використано дані табл. 2.

| Пристрій          | Інтерфейс       | Підключення до пристрою | Підключення до<br>інтерфейсу |
|-------------------|-----------------|-------------------------|------------------------------|
| Маршрутизатор R-1 | Fa0/0           | Робоча станція WS-A-1   | Fa0                          |
|                   | $Se0/0/0$ (DCE) | Маршрутизатор R-2       | $Se0/0/0$ (DTE)              |

Таблиця 1 – Параметри інтерфейсів пристроїв для прикладу

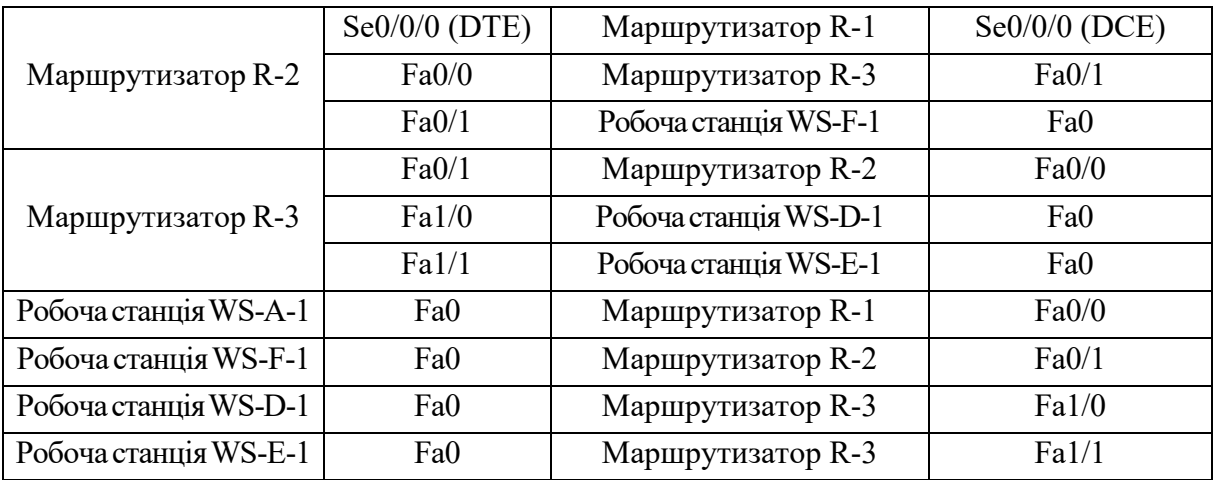

# Таблиця 2 – Параметри адресації мережі

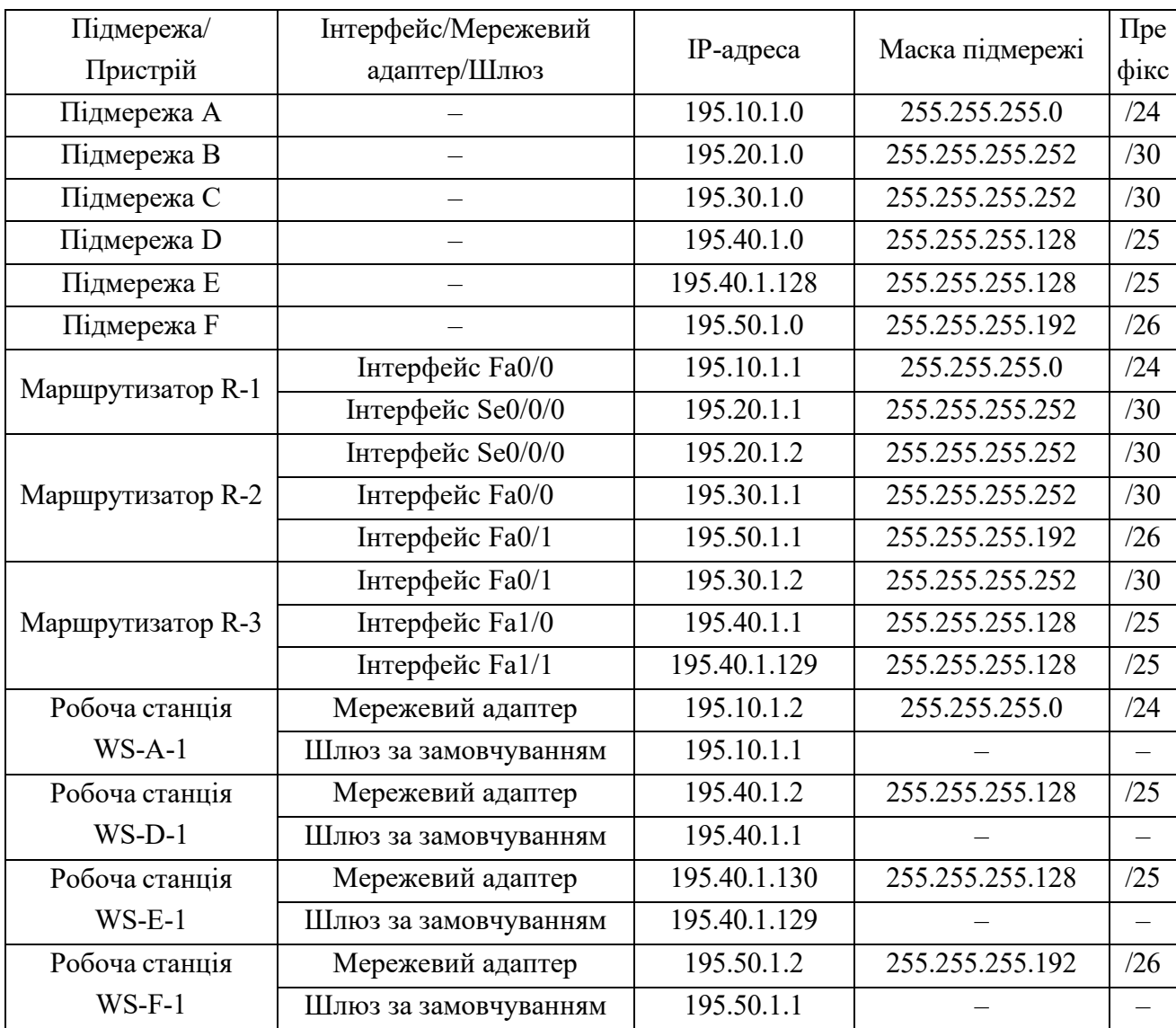

Для подальшого налагодження маршрутизації для кожного маршрутизатора необхідно визначити ті підмережі, інформація про параметри адресації яких маршрутизаторові відома, і ті, інформація про параметри яких невідома. Інформація про відомі мережі отримується з налагоджених інтерфейсів маршрутизатора. Інформацію про невідомі мережі необхідно внести адміністраторові мережі на кожному з маршрутизаторів за допомогою відповідних команд. Для мережі, яка наведена на рис. 1, узагальнена інформація про відомі та невідомі підмережі наведена у табл. 3.

Таблиця 3 – Інформація про відомі і невідомі маршрутизаторам підмережі

| Маршрутизатор     | Відомі підмережі               | Невідомі підмережі             |  |  |
|-------------------|--------------------------------|--------------------------------|--|--|
| Маршрутизатор R-1 |                                | Підмережа С - 195.30.1.0/30;   |  |  |
|                   | Підмережа А - 195.10.1.0/24;   | Підмережа D – 195.40.1.0/25;   |  |  |
|                   | Підмережа В - 195.20.1.0/30    | Підмережа Е - 195.40.1.128/25; |  |  |
|                   |                                | Підмережа F - 195.50.1.0/26    |  |  |
| Маршрутизатор R-2 | Підмережа В – 195.20.1.0/30;   | Підмережа А – 195.10.1.0/24;   |  |  |
|                   | Підмережа С $-195.30.1.0/30$ ; | Підмережа D - 195.40.1.0/25;   |  |  |
|                   | Підмережа F $-195.50.1.0/26$   | Підмережа Е - 195.40.1.128/25  |  |  |
| Маршрутизатор R-3 | Підмережа С $-195.30.1.0/30$ ; | Підмережа А - 195.10.1.0/24;   |  |  |
|                   | Підмережа D – 195.40.1.0/25;   | Підмережа В - 195.20.1.0/30;   |  |  |
|                   | Підмережа Е - 195.40.1.128/25  | Підмережа F $-195.50.1.0/26$   |  |  |

Сценарії налагодження параметрів інтерфейсів та параметрів адресації для маршрутизаторів R-1, R-2, R-3 наведені нижче.

```
…
R-1>enable
R-1#configure terminal
R-1(config)#interface FastEthernet 0/0
R-1(config-if)#description LAN_A
R-1(config-if)#ip address 195.10.1.1 255.255.255.0
R-1(config-if)#no shutdown
R-1(config-if)#exit
```

```
R-1(config)#interface Serial 0/0/0
R-1(config-if)#description LINK_TO_R-2
R-1(config-if)#clock rate 64000
R-1(config-if)#ip address 195.20.1.1 255.255.255.252
R-1(config-if)#no shutdown
R-1(config-if)#exit
R-1(config)#
…
…
R-2>enable
R-2#configure terminal
R-2(config)#interface Serial 0/0/0
R-2(config-if)#description LINK_TO_R-1
R-2(config-if)#ip address 195.20.1.2 255.255.255.252
R-2(config-if)#no shutdown
R-2(config-if)#exit
R-2(config)#interface FastEthernet 0/0
R-2(config-if)#description LINK_TO_R-3
R-2(config-if)#ip address 195.30.1.1 255.255.255.252
R-2(config-if)#no shutdown
R-2(config-if)#exit
R-2(config)#interface FastEthernet 0/1
R-2(config-if)#description LAN_F
R-2(config-if)#ip address 195.50.1.1 255.255.255.192
R-2(config-if)#no shutdown
R-2(config-if)#exit
R-2(config)#
…
…
R-3(config)#interface FastEthernet 0/1
R-3(config-if)#description LINK_TO_R-2
R-3(config-if)#ip address 195.30.1.2 255.255.255.252
R-3(config-if)#no shutdown
```

```
R-3(config-if)#exit
R-3(config)#interface FastEthernet 1/0
R-3(config-if)#description LAN_D
R-3(config-if)#ip address 195.40.1.1 255.255.255.128
R-3(config-if)#no shutdown
R-3(config-if)#exit
R-3(config)#interface FastEthernet 1/1
R-3(config-if)#description LAN_E
R-3(config-if)#ip address 195.40.1.129 255.255.255.128
R-3(config-if)#no shutdown
R-3(config-if)#exit
R-3(config)#
```
Налагодження статичної маршрутизації передбачає для кожного маршрутизатора заповнення таблиці маршрутизації інформацією про невідомі мережі та напрямки передачі пакетів. Для цього необхідно скористатися даними табл. 3.

**…**

**…**

**…**

**…**

Сценарій налагодження статичної маршрутизації для маршрутизатора R-1 наведений нижче. Всі сформовані у цьому сценарії маршрути є напряму підключеними статичними маршрутами.

**R-1(config)#ip route 195.30.1.0 255.255.255.252 195.20.1.2 R-1(config)#ip route 195.40.1.0 255.255.255.128 195.20.1.2 R-1(config)#ip route 195.40.1.128 255.255.255.128 195.20.1.2 R-1(config)#ip route 195.50.1.0 255.255.255.192 195.20.1.2**

Сценарій налагодження статичної маршрутизації для маршрутизатора R-2 наведений нижче. Перший маршрут цього сценарію є напрямку підключеним статичним маршрутом. Решта – рекурсивні статичні маршрути.

**R-2(config)#ip route 195.10.1.0 255.255.255.0 195.20.1.1**

**R-2(config)#ip route 195.40.1.0 255.255.255.128 195.30.1.2 R-2(config)#ip route 195.40.1.128 255.255.255.128 195.30.1.2 …**

Сценарій налагодження статичної маршрутизації для маршрутизатора R-3 наведений нижче. Всі сформовані у цьому сценарії маршрути є рекурсивними статичними маршрутами.

```
…
R-3(config)#ip route 195.10.1.0 255.255.255.0 195.30.1.1
R-3(config)#ip route 195.20.1.0 255.255.255.252 195.30.1.1
R-3(config)#ip route 195.50.1.0 255.255.255.192 195.30.1.1
…
```
Результати виконання налаштувань статичної маршрутизації (таблиці маршрутизації) за даними сценаріями для маршрутизаторів R-1, R-2, R-3 відповідно наведені нижче.

```
R-1#show ip route
Codes: C - connected, S - static, R - RIP, M - mobile, B - BGP
         D - EIGRP, EX - EIGRP external, 0 - OSPF, IA - OSPF inter area<br>N1 - OSPF NSSA external type 1, N2 - OSPF NSSA external type 2<br>E1 - OSPF external type 1, E2 - OSPF external type 2
          i - IS-IS, su - IS-IS summary, L1 - IS-IS level-1, L2 - IS-IS level-2
          ia - IS-IS inter area, * - candidate default, U - per-user static route o - ODR, P - periodic downloaded static route
Gateway of last resort is not set
      195.10.1.0/24 is directly connected, FastEthernet0/0<br>195.20.1.0/30 is subnetted, 1 subnets
\mathbf{C}\mathcal{C}195.20.1.0 is directly connected, Serial0/0/0
     195.30.1.0/30 is subnetted, 1 subnets
          195.30.1.0 is directly connected, Serial0/0/0
S195.40.1.0/25 is subnetted, 2 subnets
S
          195.40.1.128 is directly connected, Serial0/0/0
           195.40.1.0 is directly connected, Serial0/0/0
S.
      195.50.1.0/26 is subnetted, 1 subnets
\mathbf S195.50.1.0 is directly connected, Serial0/0/0
R - 1#R-2#show ip route
Codes: C - connected, S - static, R - RIP, M - mobile, B - BGP
          D - EIGRP, EX - EIGRP external, O - OSPF, IA - OSPF inter area
          N1 - OSPF NSSA external type 1, N2 - OSPF NSSA external type 2<br>E1 - OSPF external type 1, E2 - OSPF external type 2
          i - IS-IS, su - IS-IS summary, L1 - IS-IS level-1, L2 - IS-IS level-2
          ia - IS-IS inter area, * - candidate default, U - per-user static route
0 - ODR, P - periodic downloaded static route<br>Gateway of last resort is not set
      192.2.1.0/30 is subnetted, 1 subnets
      192.2.1.0 is directly connected, Serial0/0/0<br>195.10.1.0/24 is directly connected, Serial0/0/0
\mathbf CS.
      195.30.1.0/30 is subnetted, 1 subnets
     195.30.1.0 is directly connected, FastEthernet0/0<br>195.40.1.0/25 is subnetted, 2 subnets<br>195.40.1.128 [1/0] via 195.30.1.2
\mathbf C\mathbf{s}195.40.1.0 [1/0] via 195.30.1.2<br>195.50.1.0/26 is subnetted, 1 subnets<br>195.50.1.0/26 is subnetted, 1 subnets<br>195.50.1.0 is directly connected, FastEthernet0/1
S
\mathbf{C}R - 2#
```

```
R-3#show ip route
Codes: C - connected, S - static, R - RIP, M - mobile, B - BGP
       D - EIGRP, EX - EIGRP external, O - OSPF, IA - OSPF inter area N1 - OSPF NSSA external type 1, N2 - OSPF NSSA external type 2
       E1 - OSPF external type 1, E2 - OSPF external type 2
        i - IS-IS, su - IS-IS summary, L1 - IS-IS level-1, L2 - IS-IS level-2
       ia - IS-IS inter area, * - candidate default, U - per-user static route
       o - ODR, P - periodic downloaded static route
Gateway of last resort is not set
S 1\overline{9}5.10.1.0/24 [1/0] via 195.30.1.1
     195.20.1.0/30 is subnetted, 1 subnets
         195.20.1.0 [1/0] via 195.30.1.1
\mathbf{s}195.30.1.0/30 is subnetted, 1 subnets
\mathcal{C}195.30.1.0 is directly connected, FastEthernet0/1
     195.40.1.0/25 is subnetted, 1 subnets
        195.40.1.128 is directly connected, FastEthernet1/1
\rm{C}195.50.1.0/26 is subnetted, 1 subnets
S195.50.1.0 [1/0] via 195.30.1.1
R - 3#
```
Результати перевірки доступності робочої станції WS-D-1 з робочої станції WS-A-1 за допомогою команди **ping** наведені нижче.

```
C:\pmb{\text{open}} 195.40.1.2Pinging 195.40.1.2 with 32 bytes of data:
Reply from 195.40.1.2: bytes=32 time=12ms TTL=125
Reply from 195.40.1.2: bytes=32 time=11ms TTL=125
Reply from 195.40.1.2: bytes=32 time=15ms TTL=125
Reply from 195.40.1.2: bytes=32 time=llms TTL=125
Ping statistics for 195.40.1.2:
    Packets: Sent = 4, Received = 4, Lost = 0 (0% loss),
Approximate round trip times in milli-seconds:
    Minimum = 11ms, Maximum = 15ms, Average = 12ms
```
Результати трасування маршруту за допомогою команди **tracert** від робочої станції WS-A-1 до робочої станції WS-D-1 наведені нижче.

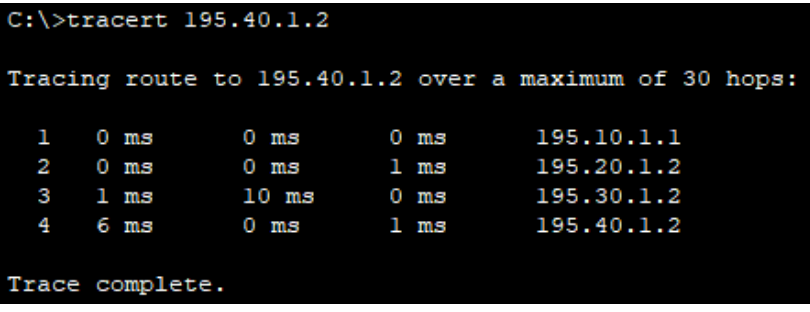

#### **Хід роботи**

1. В середовищі Cisco Packet Tracer створити проект мережі (рис. 2). Різновиди технологій Ethernet для всіх підмереж обираються довільно. На схемі канали зв'язку підмереж показані у загальному вигляді, при побудові підмережі вибирати потрібний тип кабелю. Для побудованої мережі заповнити описову таблицю, яка аналогічна табл. 1.

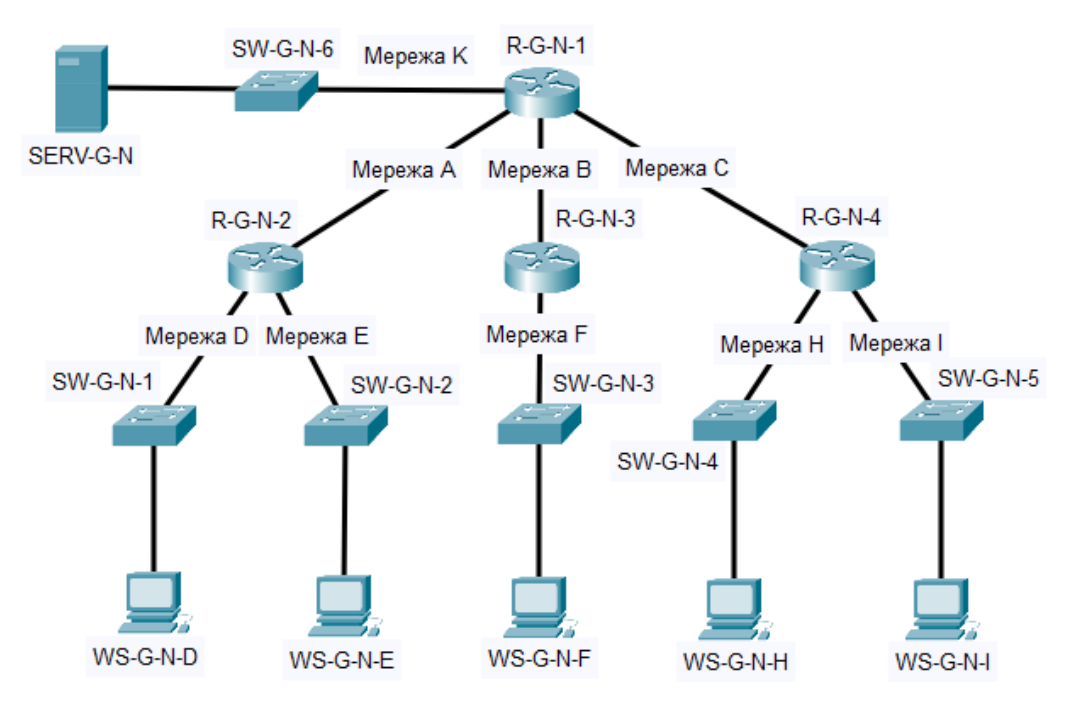

Рисунок 2 – Проект локальної мережі

Примітка: на схемі замість літери G вказати номер групи, замість N – номер варіанту

2. Провести базове налаштування маршрутизаторів та комутаторів, мережевих інтерфейсів та з'єднань.

3. Розробити схему адресації пристроїв мережі. Для цього скористатися даними табл. 4. Результати навести у вигляді таблиці, яка аналогічна табл. 2. Відповідно до номеру варіанту вибрати маски підмереж, зробити розрахунок адрес підмереж та адрес хостів. Маски мають бути вибрані оптимальними. Визначити, скільки адрес в кожній підмережі залишились вільними. Нарисувати

кругову діаграму, позначивши на ній всі сегменти адрес, які було виділено. Визначити, скільки ще підмереж і якого обсягу залишились незадіяними.

|              | Кількість хостів в підмережах |                |                |                |                |  |
|--------------|-------------------------------|----------------|----------------|----------------|----------------|--|
|              | D                             | E              | $\mathbf{F}$   | H              | $\mathbf I$    |  |
| 172.16.50.0  | 13                            | 11             | 5              | 10             | 5              |  |
| 172.16.2.0   | 10                            | 12             | $\overline{4}$ | 120            | 25             |  |
| 10.0.3.0     | 27                            | 25             | 13             | 60             | 5              |  |
| 192.168.4.0  | 25                            | 120            | 11             | 5              | $\overline{4}$ |  |
| 172.17.5.0   | 23                            | 11             | 10             | 60             | 55             |  |
| 10.1.6.0     | 5                             | 25             | 120            | 12             | 11             |  |
| 192.168.7.0  | 10                            | $\overline{4}$ | 60             | 28             | 26             |  |
| 172.18.8.0   | 8                             | 10             | $\overline{4}$ | 100            | 28             |  |
| 10.2.9.0     | 20                            | 18             | 11             | 55             | 24             |  |
| 192.168.10.0 | 25                            | 5              | 58             | 12             | 10             |  |
| 172.19.11.0  | 5                             | 9              | 70             | 28             | 25             |  |
| 10.3.12.0    | $\overline{3}$                | 27             | 10             | 40             | 50             |  |
| 192.168.13.0 | 48                            | 50             | 11             | 15             | $\tau$         |  |
| 172.20.14.0  | 100                           | 12             | 47             | 5              | $\overline{3}$ |  |
| 10.4.15.0    | 46                            | 110            | $\overline{2}$ | 13             | 10             |  |
| 192.168.16.0 | 10                            | 110            | 5              | 12             | 10             |  |
| 172.21.17.0  | 58                            | 55             | $\overline{7}$ | 15             | 5              |  |
| 10.5.18.0    | 100                           | 28             | 13             | $\overline{4}$ | $\overline{5}$ |  |
| 192.168.19.0 | 28                            | 10             | 12             | 50             | 61             |  |
| 172.22.20.0  | 90                            | 25             | 10             | 5              | 5              |  |
| 10.6.21.0    | 120                           | 50             | 12             | $\overline{5}$ | $\overline{4}$ |  |
| 192.168.22.0 | 12                            | 10             | 58             | 28             | 20             |  |
| 172.23.23.0  | 115                           | 25             | 12             | $\overline{4}$ | 5              |  |
| 10.7.24.0    | 5                             | 5              | 28             | 87             | 12             |  |
| 192.168.25.0 | 60                            | 60             | 28             | 5              | 10             |  |
| 172.17.47.0  | 120                           | 28             | 10             | 5              | 5              |  |
| 10.2.48.0    | 28                            | 28             | 13             | 10             | 60             |  |
| 172.24.26.0  | 28                            | 60             | 60             | 12             | 13             |  |
| 10.8.27.0    | 60                            | 60             | 10             | 5              | 29             |  |
| 192.168.28.0 | 120                           | 12             | 29             | $\overline{4}$ | 5              |  |
|              | IP-адреса мережі              |                |                |                |                |  |

Таблиця 4 – Варіанти завдання

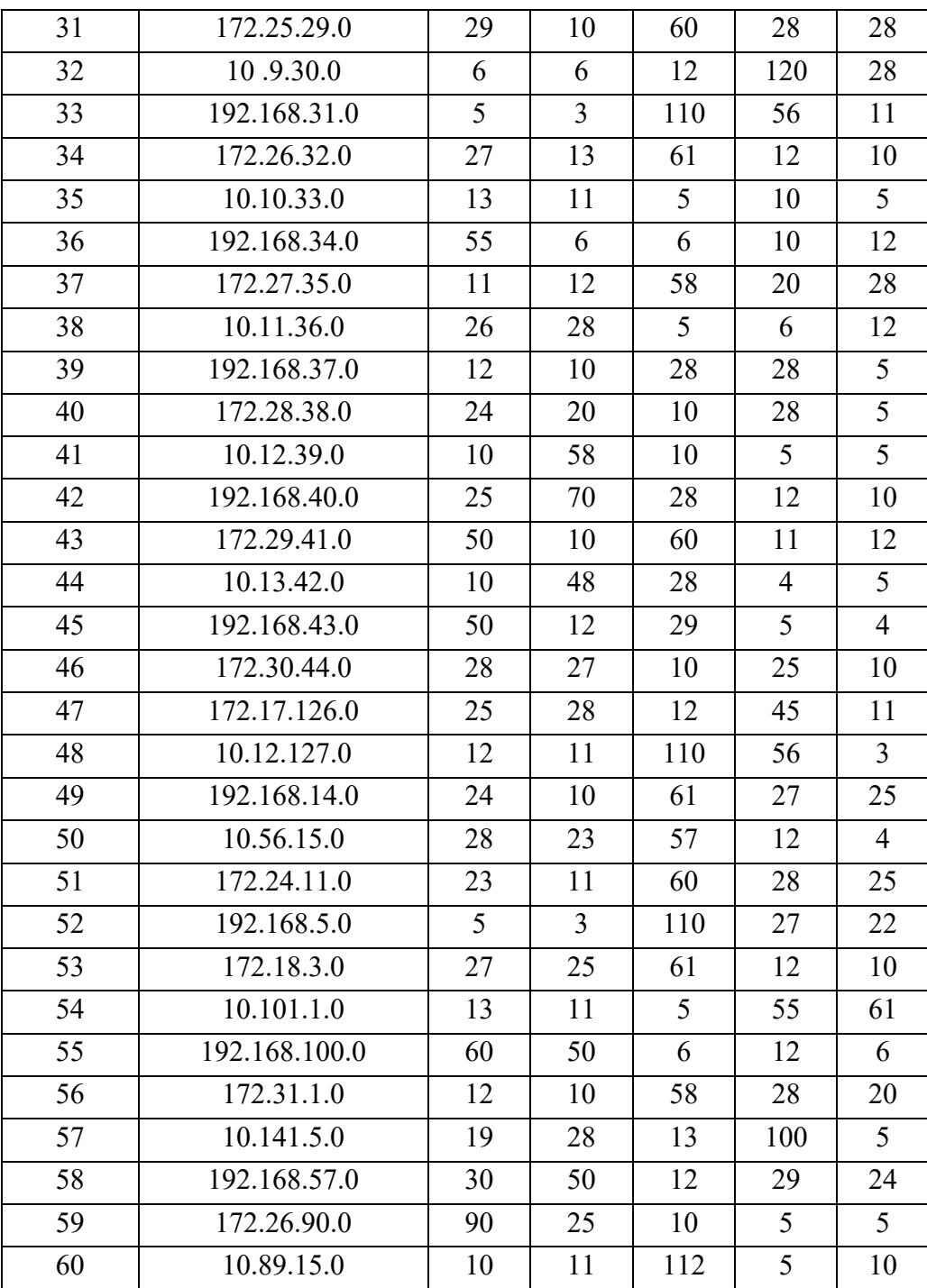

4. Провести налаштування параметрів ІР-адресації пристроїв мережі у відповідності до даних п. 3. Перевірити наявність зв'язку між всіма пристроями мережі.

5. Дослідити особливості отримання службової та діагностичної інформації за допомогою відповідних команд.